# Semantic Web

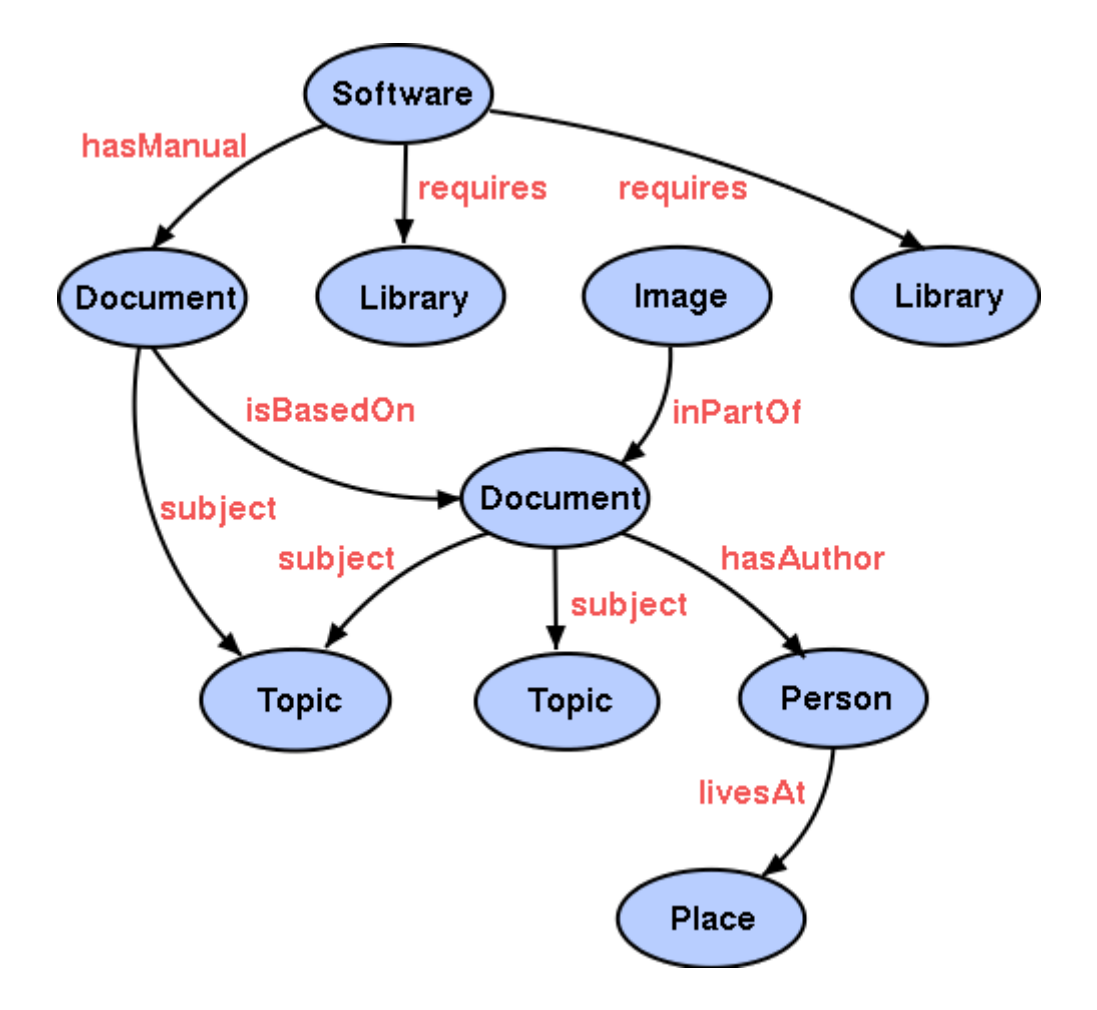

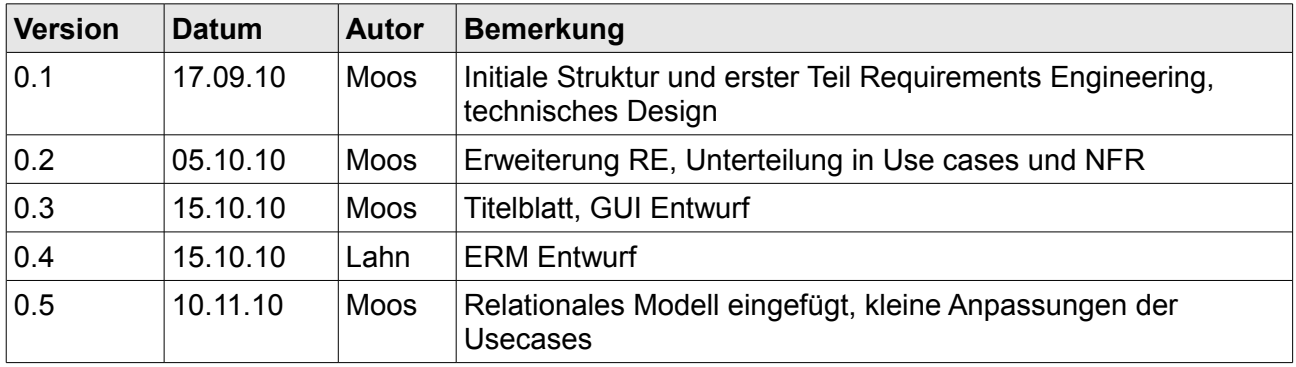

# **1 Revision History**

# **2 Todo**

- 16.Okt 10
	- Admin Beziehungen erfassen ==> done
	- UC Diagramm
	- Fokus festlegen ==> done
	- RDM ==> done
	- Klassendiagramm
	- Ablaufdiagramme für wichtige Abläufe

# **Inhaltsverzeichnis**

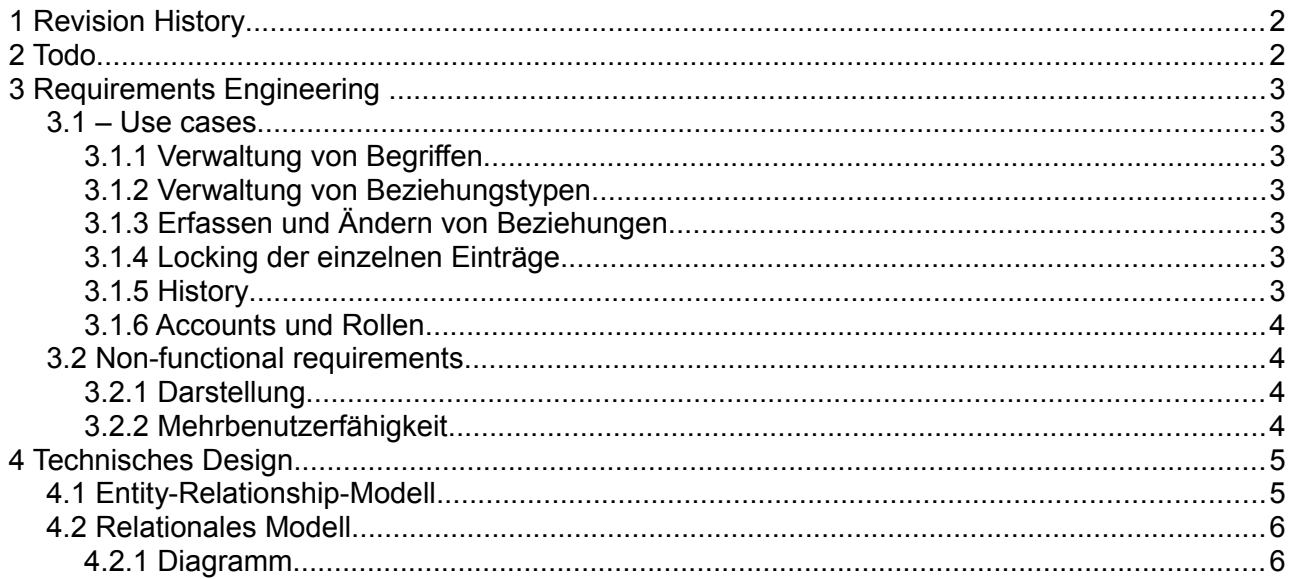

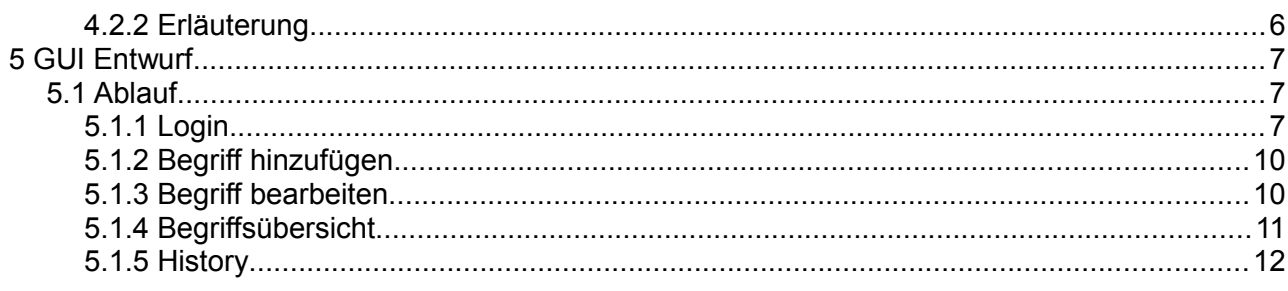

# **3 Requirements Engineering**

# *3.1 – Use cases*

Die Grundlage für das Requirements Engineering stellt das abgegebene Dokument ["Aufgabenstellung Semesterarbeit "Cooperative Modeling"](http://moodle.ffhs.ch/mod/resource/view.php?id=96403) dar.

Die Implementierungsdetails darunter sind per Definition frei. Alle gemachten Entscheide sollten der Übersicht halber hier kurz erwähnt werden.

# **3.1.1 Verwaltung von Begriffen**

Es müssen Begriffe verwaltet werden können. Diese Funktionalität ist eine der grundlegenden Bausteine der Applikation.

# **3.1.2 Verwaltung von Beziehungstypen**

Es müssen verschiedene Beziehungstypen erfasst werden können. Dies ist den Admin-Accounts vorbehalten.

# **3.1.3 Erfassen und Ändern von Beziehungen**

Die definierten Begriffe werden untereinander verknüpft. Dies geschieht über die gerichteten Begriffstypen aus 2.1.2.

# **3.1.4 Locking der einzelnen Einträge**

Wenn ein Benutzer einen entsprechenden Eintrag ändern will und die Maske aufruft, werden der Eintrag und alle Beziehungen damit gesperrt. Diese Sperre wird aufgehoben, wenn dieselbe Session eine andere Seite öffnet resp. die Änderungen abschliesst.

Für den Fall, dass der Benutzer seinen Browser ohne Logout schliesst, wird die Sperre nach 2 Minuten wieder aufgehoben.

Die anderen Benutzer sehen ein gesperrtes Item mit einer anderen Farbe und bekommen eine Warnung wenn sie dieses ändern wollen.

## **3.1.5 History**

Es soll eine History geführt werden, in welcher die Änderungen von Begriffen und Relationen kurz kommentiert werden muss. Dies dient der Absprache mit den anderen Teammitgliedern und soll ein separates Tool (Forum / Chat) unnötig machen.

Die History-Funktion wird auch der Fokus dieser Arbeit darstellen. Es ist sicher, dass die Änderungen an einem Objekt textuell nachvollziehbar sind. Wir werden uns auch darauf Dokumentation Semesterarbeit Web Engineering

konzentrieren, das Datenbankmodell so zu erstellen, dass zu einem späteren Zeitpunkt ein "readonly rollback" gemacht werden kann. Die gesamte Ontologie könnte damit auf den früheren Stand gebracht werden.

Eine weitere Ausbaumöglichkeit wäre noch, RSS Feeds zu generieren. Diese könnten Benutzer über Änderungen an ihren Objekten informieren.

## **3.1.6 Accounts und Rollen**

Accounts müssen verwaltet werden können. Zudem werden Benutzer in eigentliche User und Admins unterteilt, wobei Admins die gesamte Userverwaltung erledigen.

Zudem ist den Admins vorbehalten, neue Beziehungstypen zu erfassen.

#### *3.2 Non-functional requirements*

#### **3.2.1 Darstellung**

Die Darstellung der Ontologien und deren Beziehungen soll möglichst anwenderfreundlich sein. Eine Möglichkeit stellt die Benutzung von dynamisch generierten Vektorgrafiken dar. Der Aufwand dafür muss noch abgeklärt werden.

Es soll nicht zu viel Zeit in dieses Problem investiert werden.

#### **3.2.2 Mehrbenutzerfähigkeit**

Das Tool muss von mehreren Benutzern gleichzeitig bearbeitet werden können. Dabei darf es nicht zu inkonsistenten Daten kommen.

# **4 Technisches Design**

#### *4.1 Entity-Relationship-Modell*

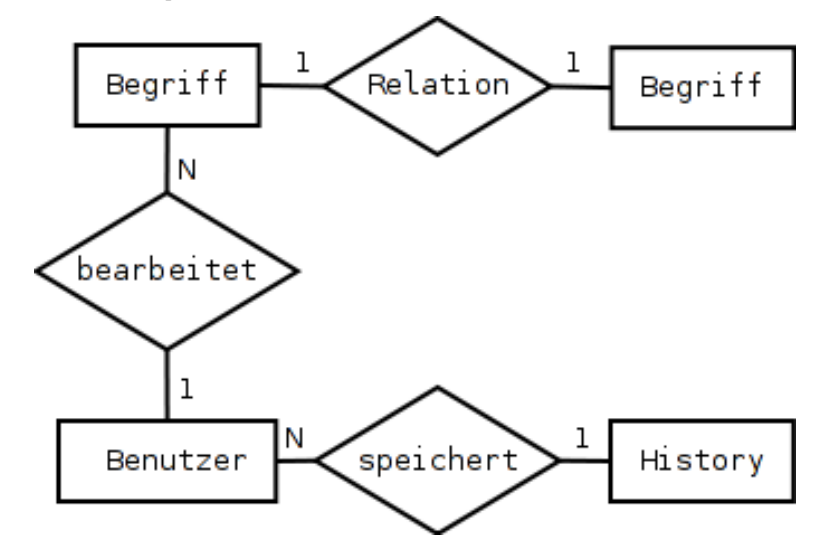

# *4.2 Relationales Modell*

# **4.2.1 Diagramm**

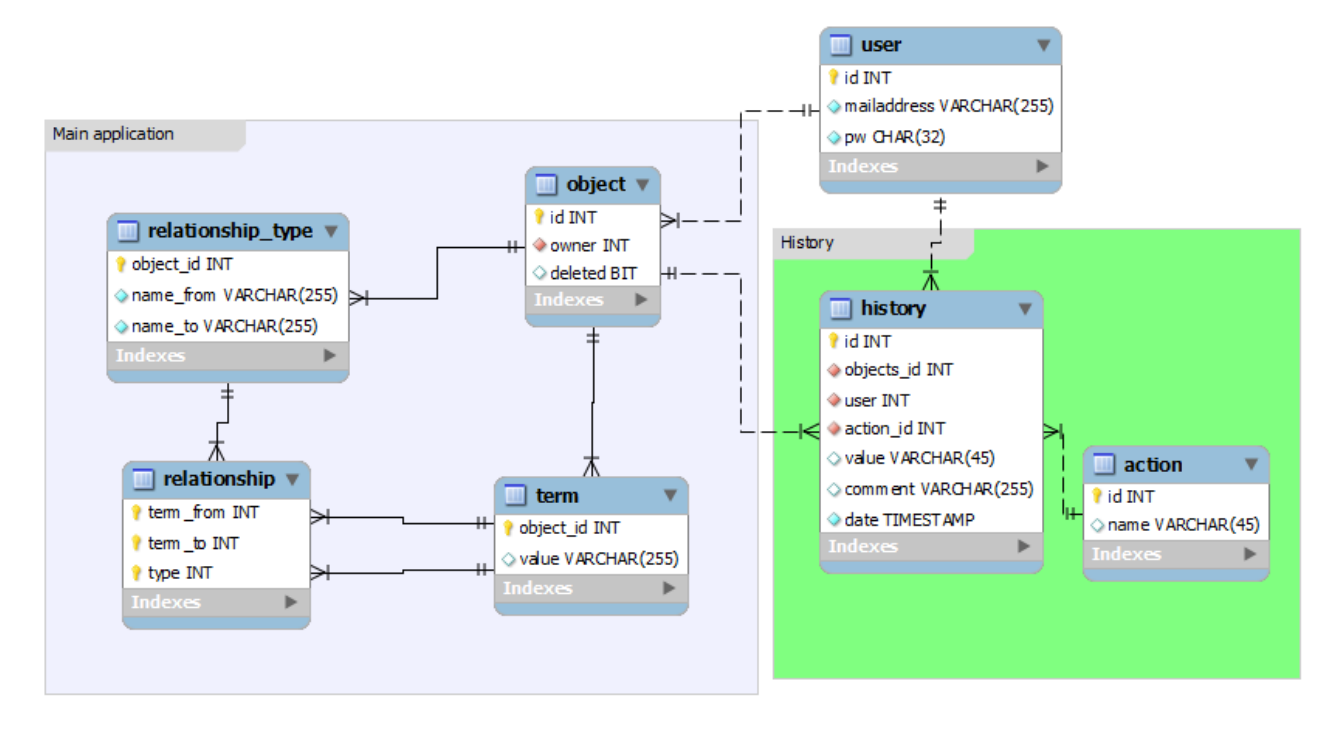

## **4.2.2 Erläuterung**

Das relationale Modell setzt sich aus dem Verwaltungsteil der Ontologien, sowie dem History Teil zusammen.

Der Ontologie-Teil ist um die zentrale 'objects' Tabelle aufgebaut. Objects ist eine Generalisierung von term resp. relationship\_type. Der Hauptgrund für diese Entscheidung ist die Vereinfachung des History-Teils. So muss dieser nur eine History eines einzigen Objekts führen.

Die Tabelle Relationship ist die eigentliche Beziehung zweier Terme. (Todo.: AUCH IN HISTORY AUFNEHMEN?)

Der History-Teil ist relativ selbst erklärend, die Haupttabelle zeichnet alle gemachten Änderungen auf. Zudem wird eine Tabelle action geführt, welche alle möglichen Aktionen (create, rename, delete etc. führen soll). Dies könnte später das angesprochene read-only feedback ermöglichen.

(Todo 2: Locking ist noch nicht realisiert!)

# **5 GUI Entwurf**

Der GUI Entwurf soll kurz darstellen, wie die Applikation aussehen könnte. Sie dient vor allem als Grundlage, dem Kunden einen ersten Eindruck liefern zu können.

Als Tool haben wir uns für Balsamiq Mockups entschieden, welches schnelle und simple Entwürfe ermöglicht.

# *5.1 Ablauf*

## **5.1.1 Login**

In einem ersten Schritt kann sich der Benutzer einloggen.

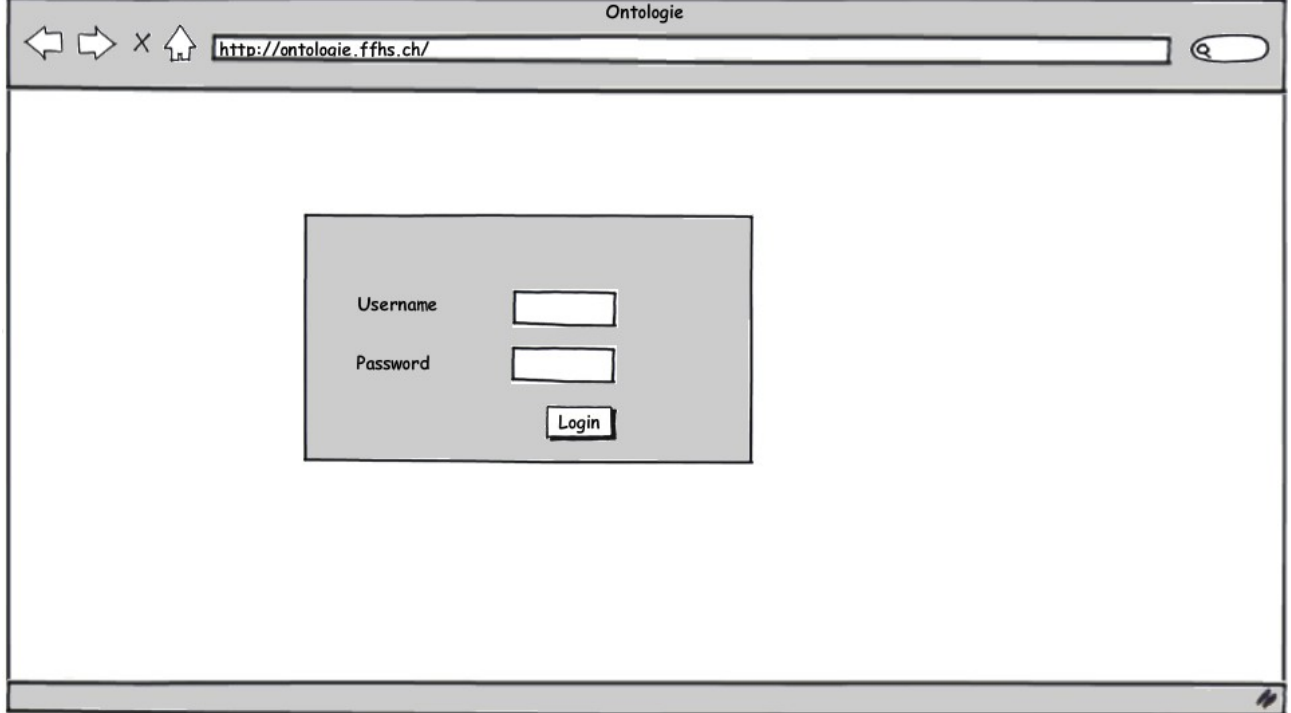

Danach erscheint die eigentliche Applikation, links die Navigation.

# **5.1.2 Begriff hinzufügen**

Die erste Funktion nach dem Login (im Benutzerbereich) dient dazu, Begriffe hinzuzufügen.

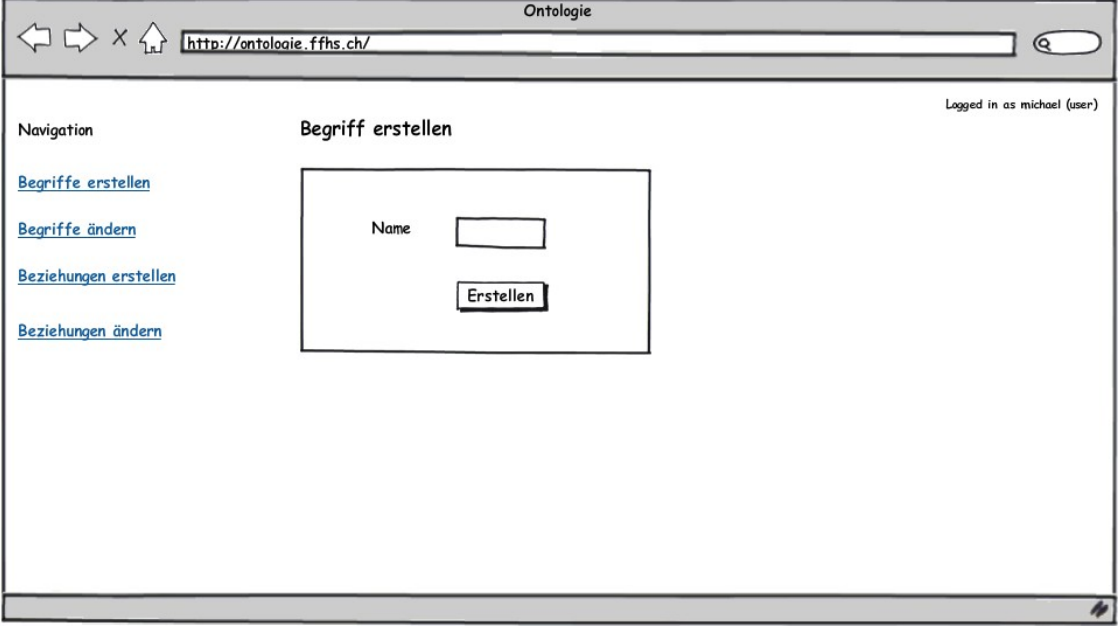

Hierbei muss lediglich der Name des neuen Begriffs eingegeben werden. Im nächsten Fenster können Beziehungen zu anderen Wörtern aufgebaut werden.

#### **5.1.3 Begriff bearbeiten**

In diesem Formular erscheinen bereits bestehende Beziehungen zu anderen Begriffen – unten können neue hinzugefügt werden.

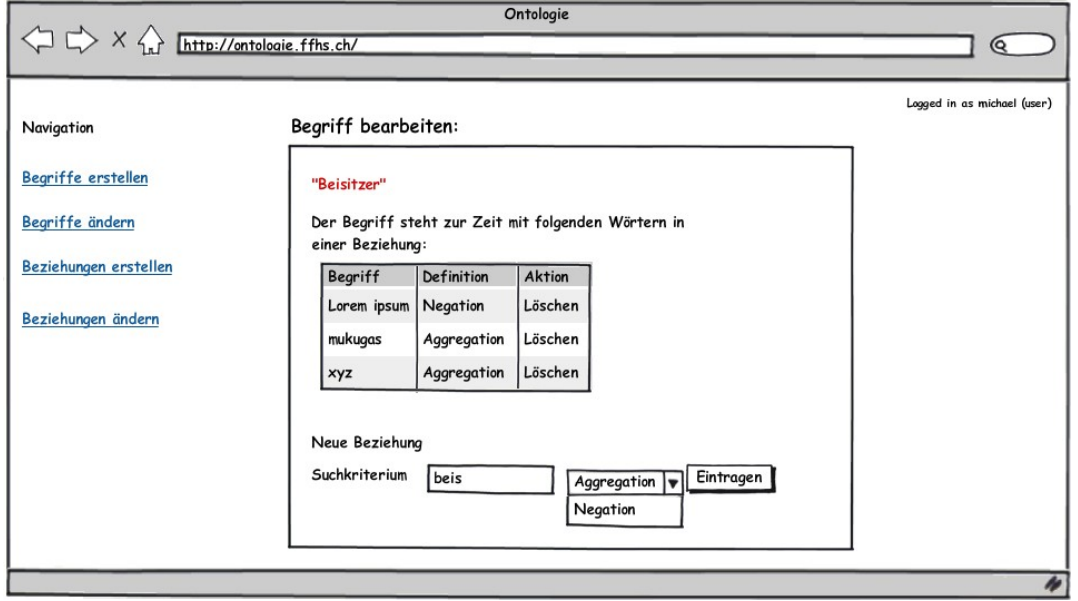

Dokumentation Semesterarbeit Web Engineering

# **5.1.4 Begriffsübersicht**

Wenn Begriffe geändert werden sollen, wird zuerst in einer Übersicht der entsprechende Eintrag ausgewählt. Dieser kann hier direkt gelöscht werden. Über die Editierfunktion kommt man auf die Bearbeitungs-Funktion zurück (siehe Hinzufügen).

Die letzte hier verfügbare Funktion ist die History. Diese wird im folgenden Abschnitt beschrieben.

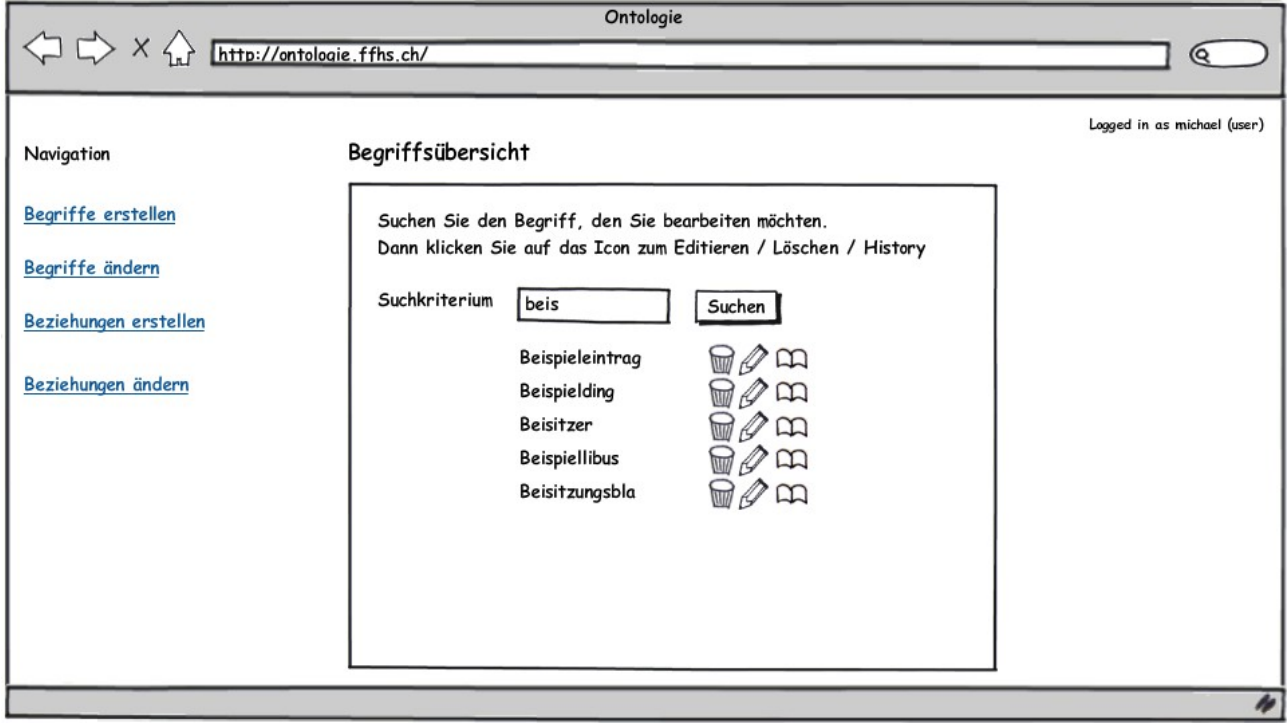

# **5.1.5 History**

Die History dient dazu, Änderungen zu kommentieren. So wird jede Änderung an einem Begriff systematisch geloggt. Es ist auf jeden Fall möglich, Kommentare zu erfassen, damit andere Mitarbeiter wissen, warum etwas geändert wurde (analog bsp. SVN Commits).

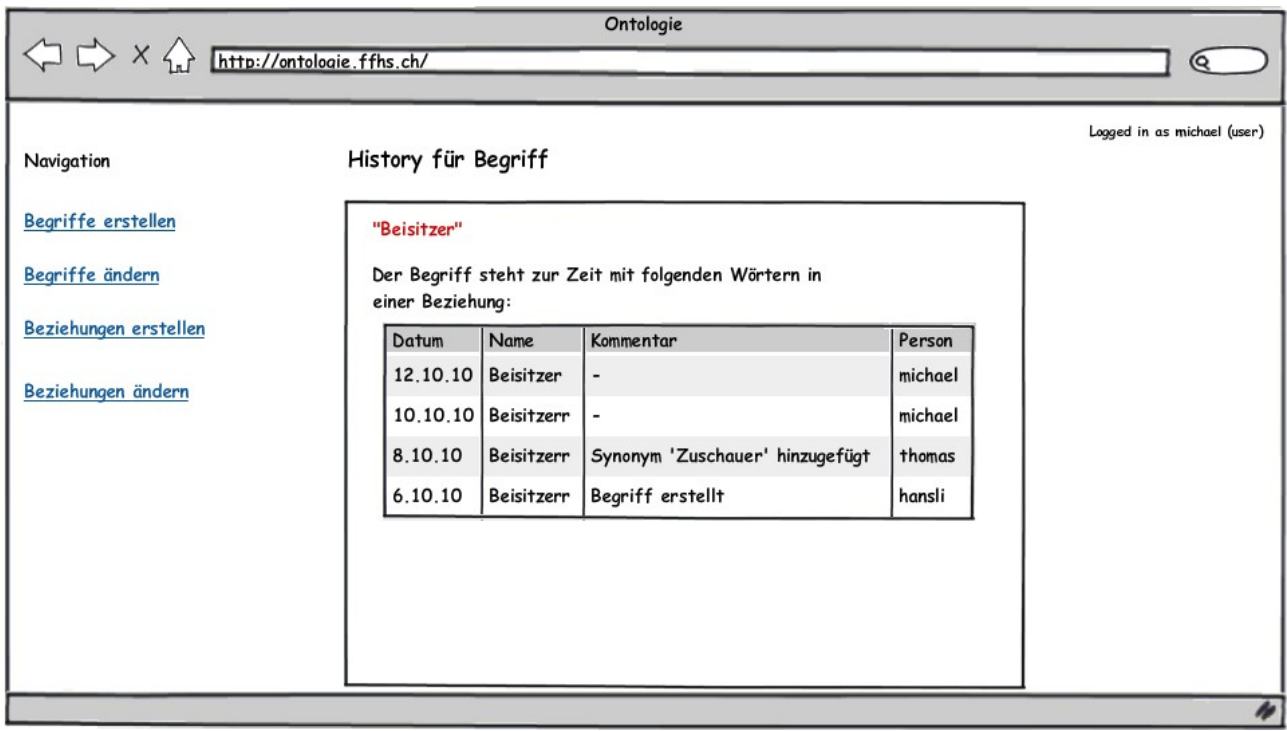

Die Beziehungen funktionieren analog zu den Begriffen. Es wird deshalb in diesem Rahmen darauf verzichtet, diese noch explizit aufzuführen.